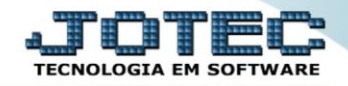

## **CADASTRO DE FERIADOS TLCAIFR00**

*Explicação: Possibilita a definição de feriados para correta baixa de títulos e previsão de recebimentos.*

## Para realizar este cadastro acesse o módulo: *Telemarketing***.**

| (b) Menu Geral - JOTEC - 0000094.00 - 1114 - Mozilla Firefox                 |                                              |                                                              |                  |                         | $\begin{array}{c c c c c c} \hline \multicolumn{3}{c }{\mathbf{C}} & \multicolumn{3}{c }{\mathbf{X}} \end{array}$ |
|------------------------------------------------------------------------------|----------------------------------------------|--------------------------------------------------------------|------------------|-------------------------|----------------------------------------------------------------------------------------------------|
| 172.16.1.28/cgi-bin/jtgeseus.exe                                             |                                              |                                                              |                  |                         |                                                                                                    |
|                                                                              |                                              |                                                              |                  |                         | <b>TECNOLOGIA EM SOFTWAR</b>                                                                                      |
| <b>Sistemas</b><br><b>Faturamento</b><br><b>Serviços</b><br><b>CRM - SAC</b> | <b>Faturamento</b>                           | <b>Serviços</b>                                              | <b>CRM - SAC</b> | <b>Telemarketing</b>    | $\bf{2}$<br>Acesso Rápido<br><b>Contas a Receber</b><br>Moedas                                                    |
| Telemarketing<br>EDI<br>Mala Direta<br>PDV                                   | <b>Mala Direta</b>                           | <b>Estoque</b>                                               | Compras          | <b>ELPR</b>             | Cliente<br>Feriados<br>Contabilidade<br>Aglutinador para fluxo de caixa                                           |
| <b>Estoque</b><br>Compras<br>ELPR<br>Produção                                | Produção                                     | Gerenc. de<br>projetos                                       | Contas a Pagar   | <b>Contas a Receber</b> | Plano de contas<br><b>Estoque</b><br>Grupos                                                                       |
| Gerenc. de projetos<br>Contas a Pagar<br>Contas a Receber<br><b>Bancos</b>   | <b>Bancos</b>                                | <b>Fluxo de Caixa</b>                                        | Centro de Custo  | <b>Exportador</b>       | <b>Faturamento</b><br>Empresa<br>Cargo<br>Fases do pedido                                                         |
| <b>Fluxo de Caixa</b><br>Centro de Custo<br>Exportador<br>Gestor             | Gestor                                       | Importador                                                   | <b>Auditor</b>   | <b>Filiais</b>          | <b>Folha de Pagamento</b><br>Sindicatos<br>Funcionários<br><b>Impressos Trabalhistas</b>                          |
| Importador<br>Auditor<br><b>Filiais</b><br>Estatísticas & Gráficos           | <b>Estatísticas &amp;</b><br><b>Gráficos</b> | <b>Fiscal</b>                                                | Contabilidade    | <b>Diário Auxiliar</b>  | <b>Fiscal</b><br>Empress                                                                                          |
| Fiscal<br>Contabilidade<br>Diário Auxiliar<br><b>Ativo Fixo</b>              | <b>Ativo Fixo</b>                            | Folha de<br>Pagamento                                        |                  |                         | $\circleda$<br><b>E-Commerce</b><br>$\checkmark$<br>Я<br>Administração<br>$\check{ }$                             |
| <b>Folha de Pagamento</b>                                                    |                                              | CRM   SAC   BI   B2B   B2C   GESTOR   SIGE   ERP   PCP   MRP |                  |                         |                                                                                                    |
| <b>SUPORTE JOTEC</b>                                                         |                                              | <b>TECNICO</b>                                               | 13/08/2015       | <b>MATRIZ</b>           | Sair<br>$\mathbf{F}$                                                                                              |

Em seguida acesse: *Arquivo > Feriados*.

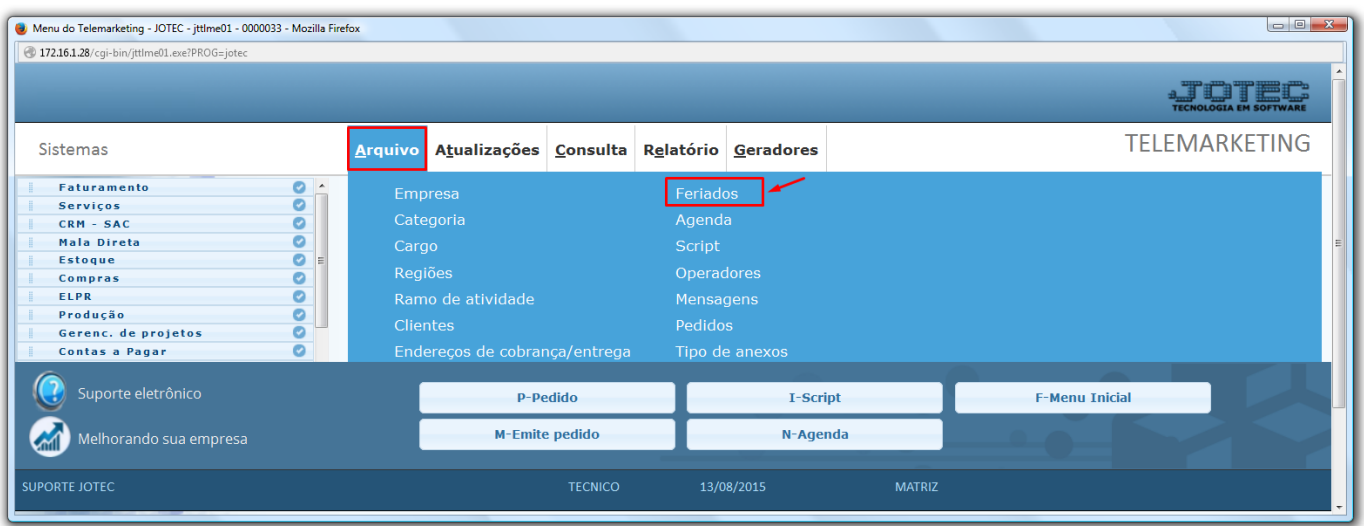

2015/06

 Será aberta a tela abaixo. Para cadastrar o feriado basta informar a *(1) Data* do feriado*,* a *(2) Descrição* do feriado e clicar no ícone do *Disquete* para salvar. Após salvar, o feriado cadastrado irá aparecer na listagem abaixo.

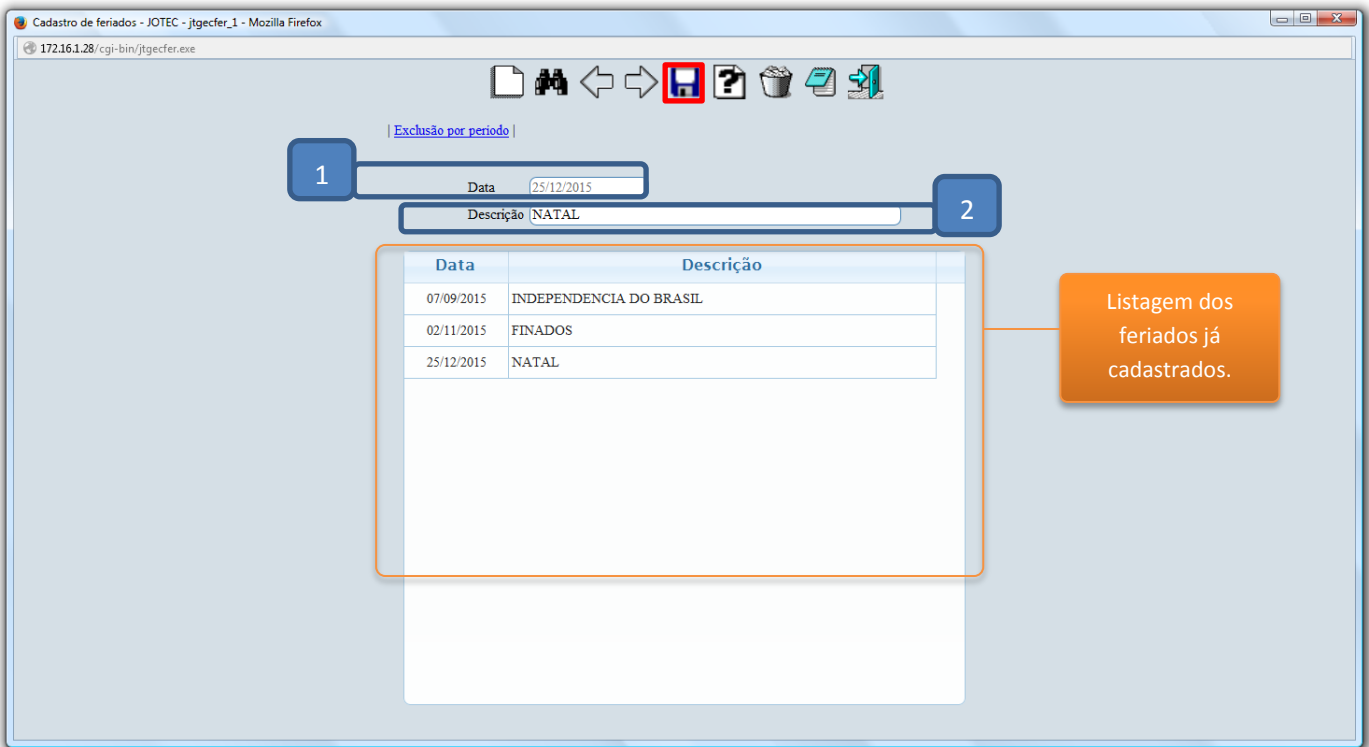

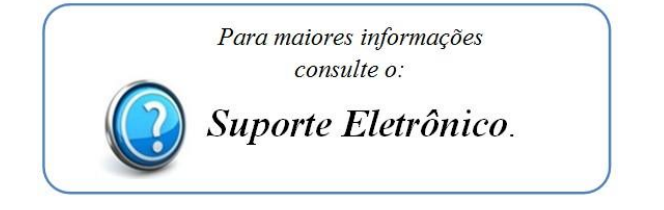

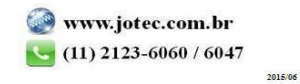